## Archivace obhájených prací v IS MU

## Varianta učitel

- 1) Studium -> Přehled balíků s tématy/variantami
- 2) Vyberte balík, ve kterém máte vypsaná témata
- 3) Pod seznamem témat vyberte "Hromadně převést stará témata mezi neaktuální" "moje aktuální"

Vybírat z témat: aktuálních mých | neaktuálních mých | aktuálních volných | aktuálních všech | neaktuálních všech

Hromadně převést stará témata mezi neaktuáln<sup>i</sup>: moje aktuální všechna aktuální

Exportovat do CSV údaje o tématech u kterých jsem příhlášen "a | u kterých jsem vedoucím práce "a

4) Vyberou se Vám témata, u kterých jste uveden/a jako vedoucí a za jménem studenta je (abs.) (ukonč.), (neakt.) a (ukonč.)

5) Označíte témata, u nichž je za jménem studenta (abs.) (ukonč.) a dáte "Převést zaškrtnutá témata".

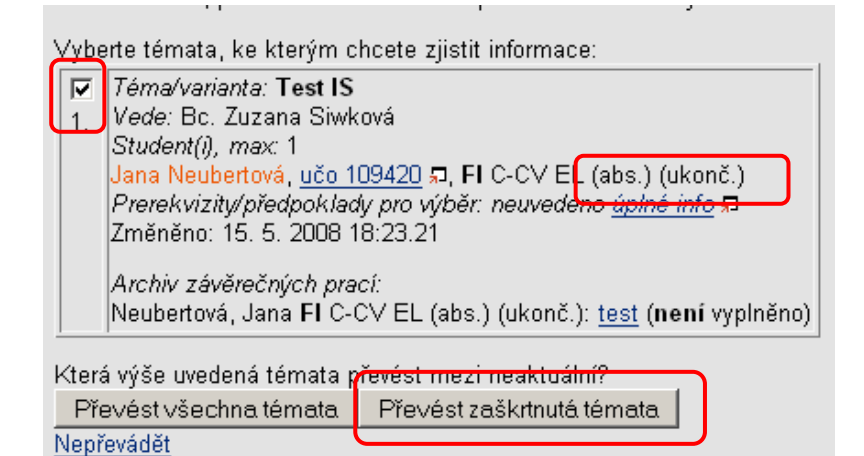

6) U tématu se nastaví příznak "ukončeno" a práce je přesunuta mezi neaktuální témata. Tato složka slouží jako archiv vedoucího.

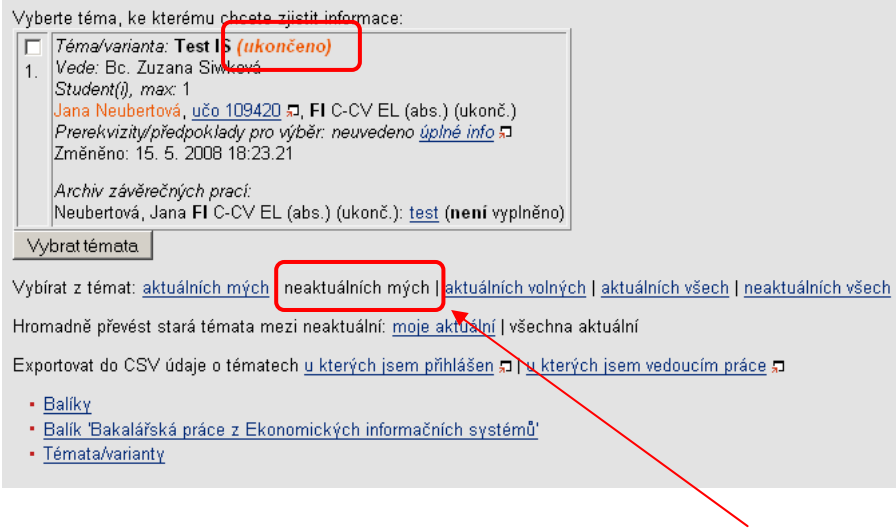

7) Seznam svých neaktuálních témat uvidí vedoucí v sekci "neaktuálních mých".

## Varianta sekretářka

- 1) Studium -> Přehled balíků s tématy/variantami
- 2) Vyberte balík spadající pod Vaší katedru
- 3) Pod seznamem témat vyberte "Hromadně převést stará témata mezi neaktuální" "všechna aktuální"

Vybírat z témat: aktuálních mých | neaktuálních mých | aktuálních volných | aktuálních všech | neaktuálních všech

Hromadně převést stará témata mezi neaktuální: moje aktuální všechna aktuální

Exportovat do CSV údaje o tématech u kterých jsem přihlášen @ | u kterých jsem vedoucím práce @ | všech neukončených @ | všech @

4) Vyberou se témata u nichž je u studenta příznak (abs.) (ukonč.), (neakt.) a (ukonč.)

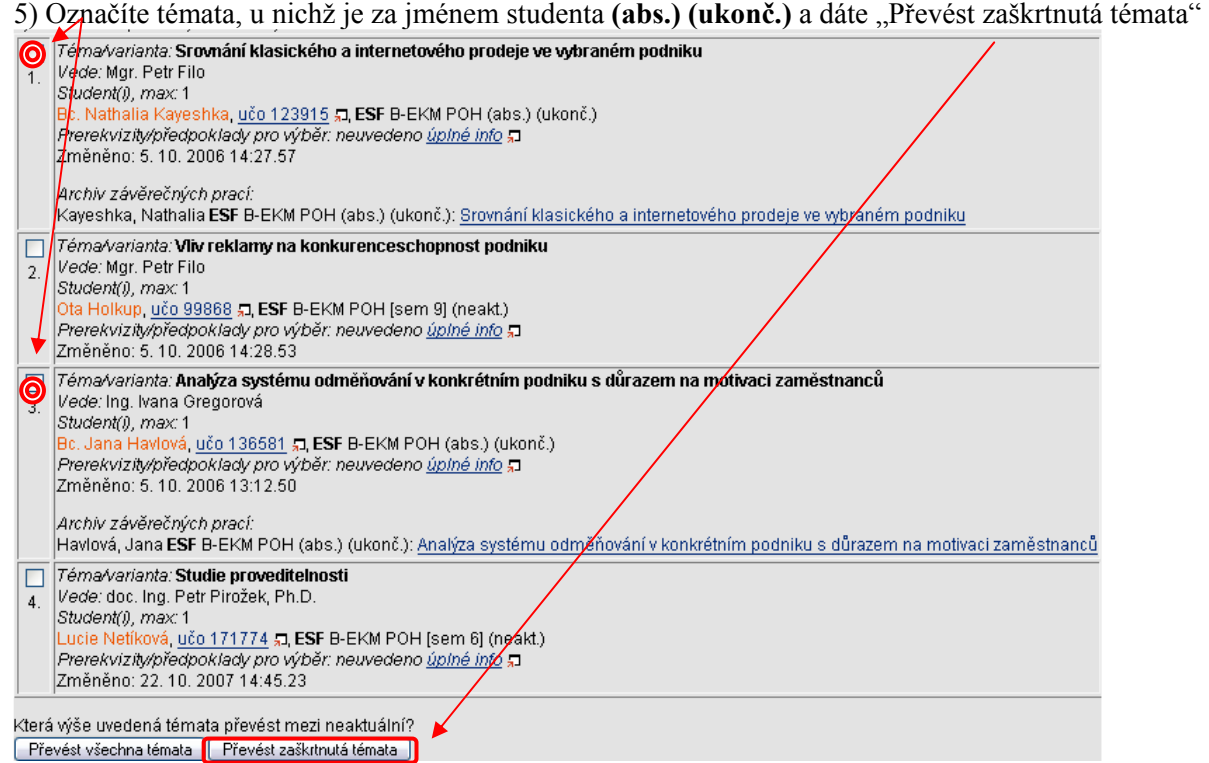

6) U převedených témat se nastaví příznak "ukončeno" a práce jsou přesunuty mezi neaktuální témata. Tato složka slouží jako archiv vedoucích a fakulty.